# <span id="page-0-4"></span>**3 - Installing LexEVS 6.x Local Runtime**

propswith

#### **Contents of this Page**

- [Introduction](#page-0-0)
- [Preliminary considerations](#page-0-1)
- [LexEVS QuickStart Install](#page-0-2)
- [Downloading and Installing the LexEVS Local Runtime](#page-0-3)
- [What's Inside](#page-10-0)
- [Configuring the LexEVS Environment](#page-11-0)
- [Testing the LexEVS Local Runtime](#page-11-1)
- [Troubleshooting](#page-14-0)

#### **LexEVS 6.x Installation Links**

- **[Install Guide Main Page](https://wiki.nci.nih.gov/display/LexEVS/LexEVS+6.x+Installation+Guide)** 
	- <sup>o</sup> [Overview](https://wiki.nci.nih.gov/display/LexEVS/1+-+LexEVS+6.x+Installation+Overview)
	- o [Prerequisites and Platforms](https://wiki.nci.nih.gov/display/LexEVS/2+-+LexEVS+6.x+Prerequisite+Software+and+Supported+Platforms)
	- [Local Runtime](#page-0-4)
	- [Local Runtime Command Line](https://wiki.nci.nih.gov/pages/viewpage.action?pageId=62427333)
	- [Distributed](https://wiki.nci.nih.gov/display/LexEVS/5+-+Installing+LexEVS+6.x+Distributed)
	- o [CTS2 Services](https://wiki.nci.nih.gov/display/LexEVS/6+-+Installing+LexEVS+6.x+CTS2+Services)
	- [URI Resolver Service](https://wiki.nci.nih.gov/display/LexEVS/7+-+Installing+LexEVS+6.x+URI+Resolver+Service)
- [LexEVS 6.0 Main Page](https://wiki.nci.nih.gov/display/LexEVS/LexEVS+6.0)
- [LexEVS Current Release](https://wiki.nci.nih.gov/display/LexEVS/LexEVS)

#### <span id="page-0-0"></span>Introduction

This section provides requirements, instructions, and troubleshooting information for installing a LexEVS Local Runtime.

#### <span id="page-0-1"></span>Preliminary considerations

#### **BEFORE YOU BEGIN** Λ

LexEVS has been tested with the operating systems and hardware specified in the [supported platforms.](https://wiki.nci.nih.gov/display/LexEVS/2+-+LexEVS+6.x+Prerequisite+Software+and+Supported+Platforms) While LexEVS is expected to run on many variations of hardware and software similar to the test platforms, results cannot be guaranteed. Before you begin you should check to make sure that your platform will support the software.

- There are a number of [prerequisite software products](https://wiki.nci.nih.gov/display/LexEVS/2+-+LexEVS+6.x+Prerequisite+Software+and+Supported+Platforms) that you must install to run a LexEVS Local Runtime on your platform. You must make sure that you have the proper software and versions, depending on which LexEVS environment you are installing. Do this now, for the Local Runtime designated prerequisite software, before continuing to the install steps.
- As an option you may consider the command line install of a LexEVS Local Runtime for putting all the necessary files in place based on a predecided list of components to include. As noted in the last step of the GUI Installer for LexEVS Local Runtime, you can save a file that represents the choices you have made during the GUI install. This file can be used as-is or be edited and then fed into an install on another server. Follow the [steps for installing a LexEVS Local Runtime using the optional command line method](https://wiki.nci.nih.gov/pages/viewpage.action?pageId=62427333) if you should choose this route.
- Complete the [Downloading and Installing the LexEVS Local Runtime](#page-0-3) steps.

Once you have completed the prerequisite software install, the Local Runtime environment install steps, and the verification test as described in this guide then you should be ready to start programming using the API to meet the needs of your application. Not counting prerequisite software products the installation and verification should not take more than 60 minutes.

### <span id="page-0-2"></span>LexEVS QuickStart Install

Follow this link to get things up and running quickly. This is not recommended for a production environment.

[LexEVS 6.x Local Runtime Quick Start](https://wiki.nci.nih.gov/display/LexEVS/LexEVS+6.x+Local+Runtime+Quick+Start)

### <span id="page-0-3"></span>Downloading and Installing the LexEVS Local Runtime

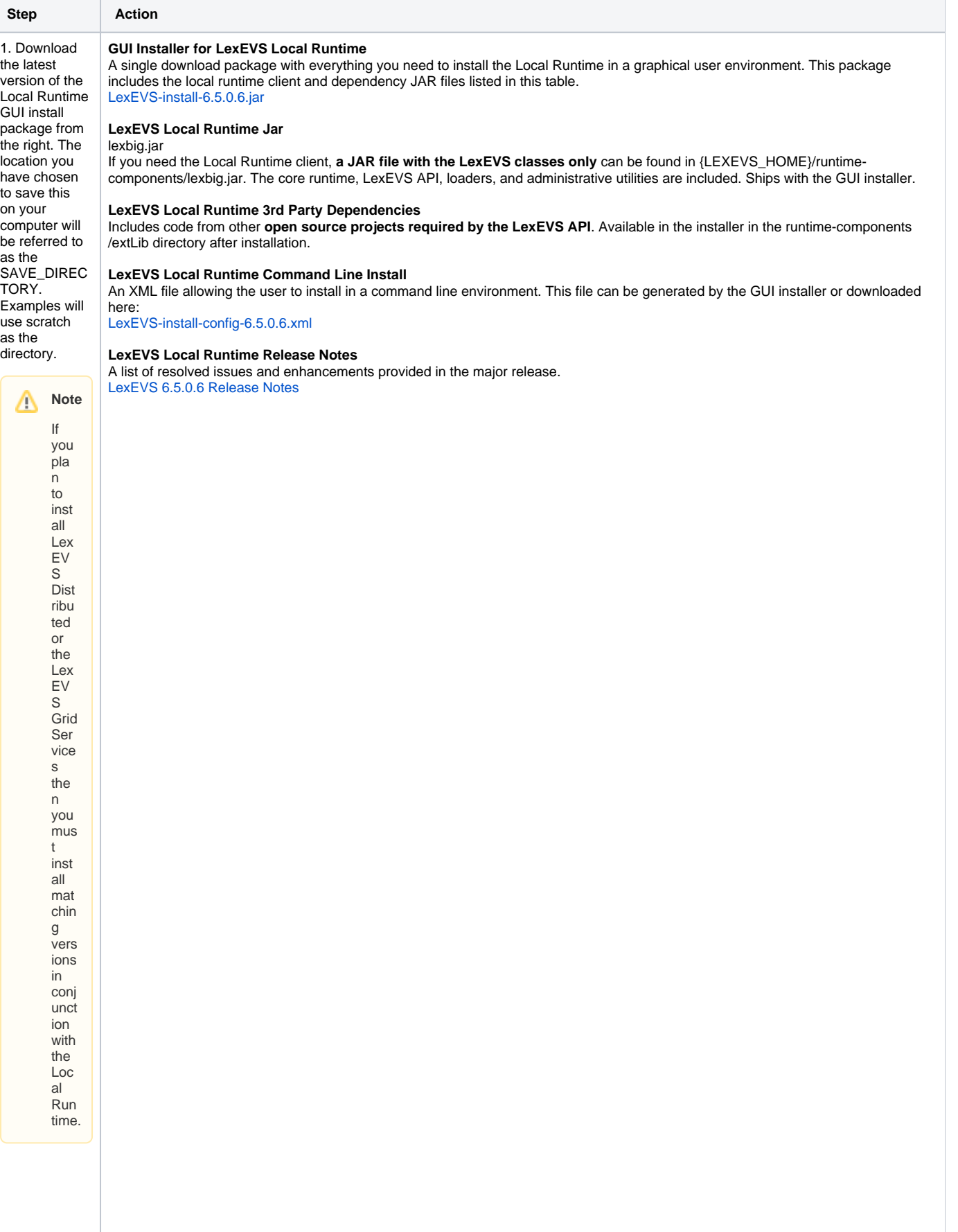

Δ

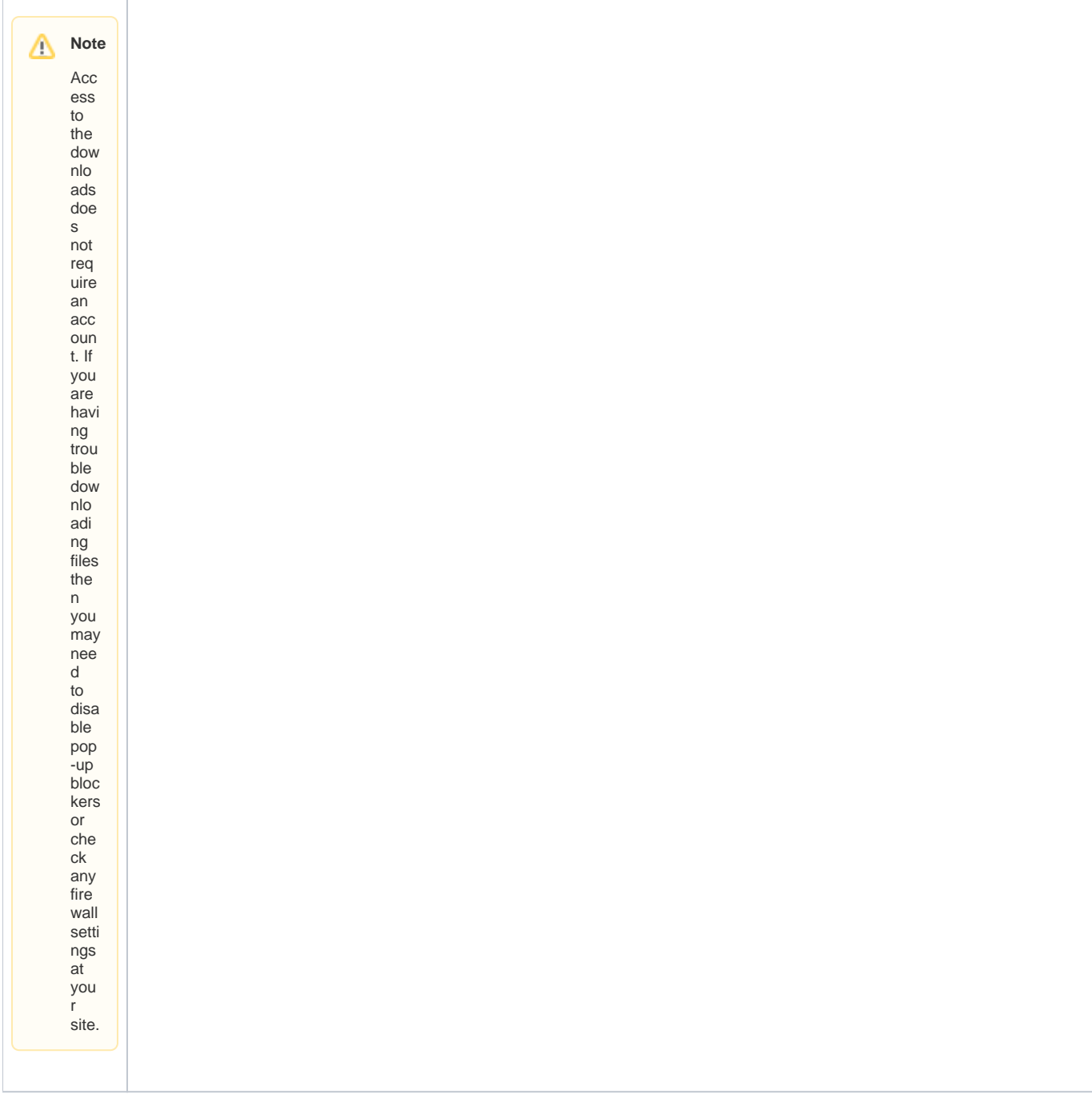

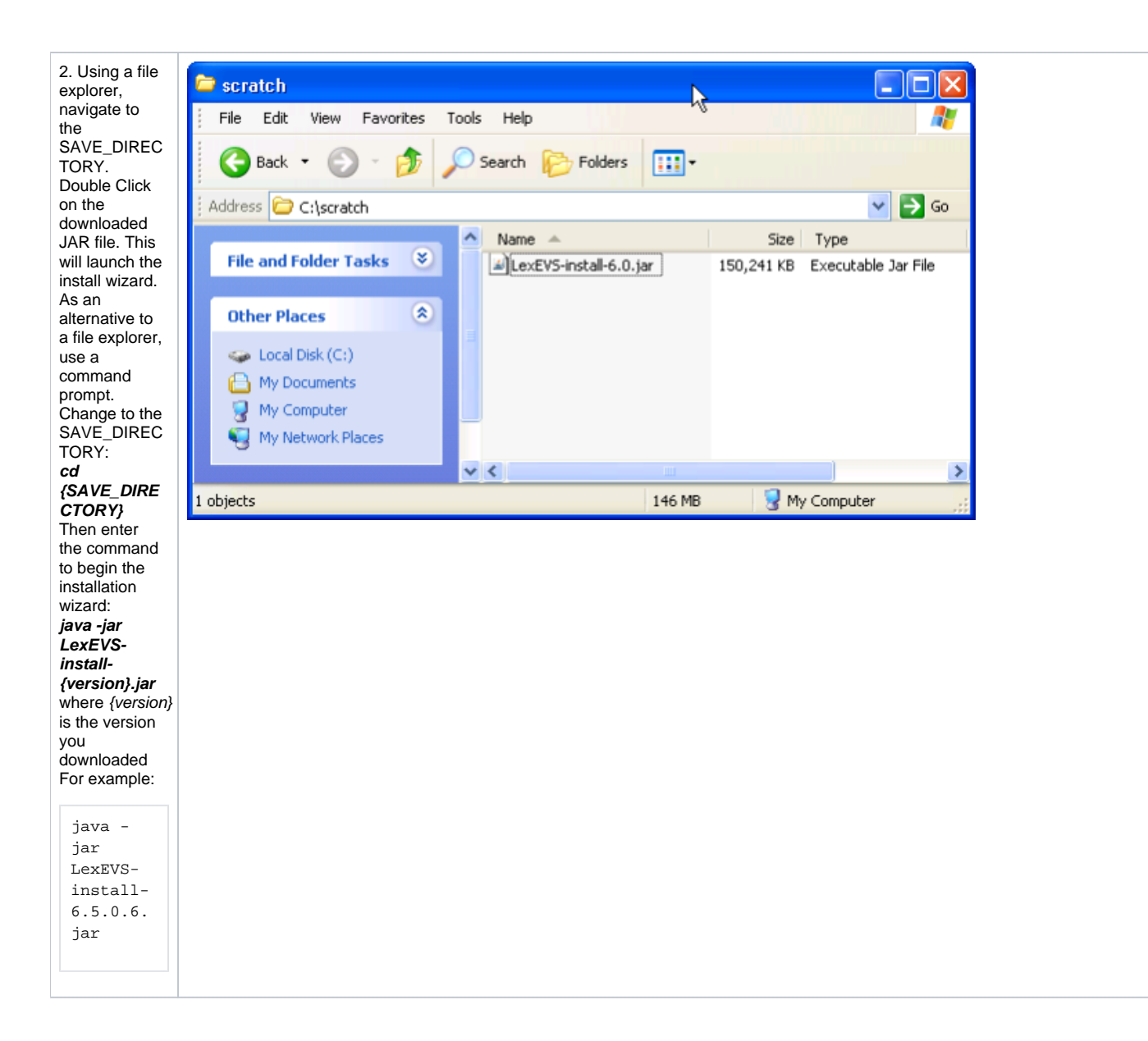

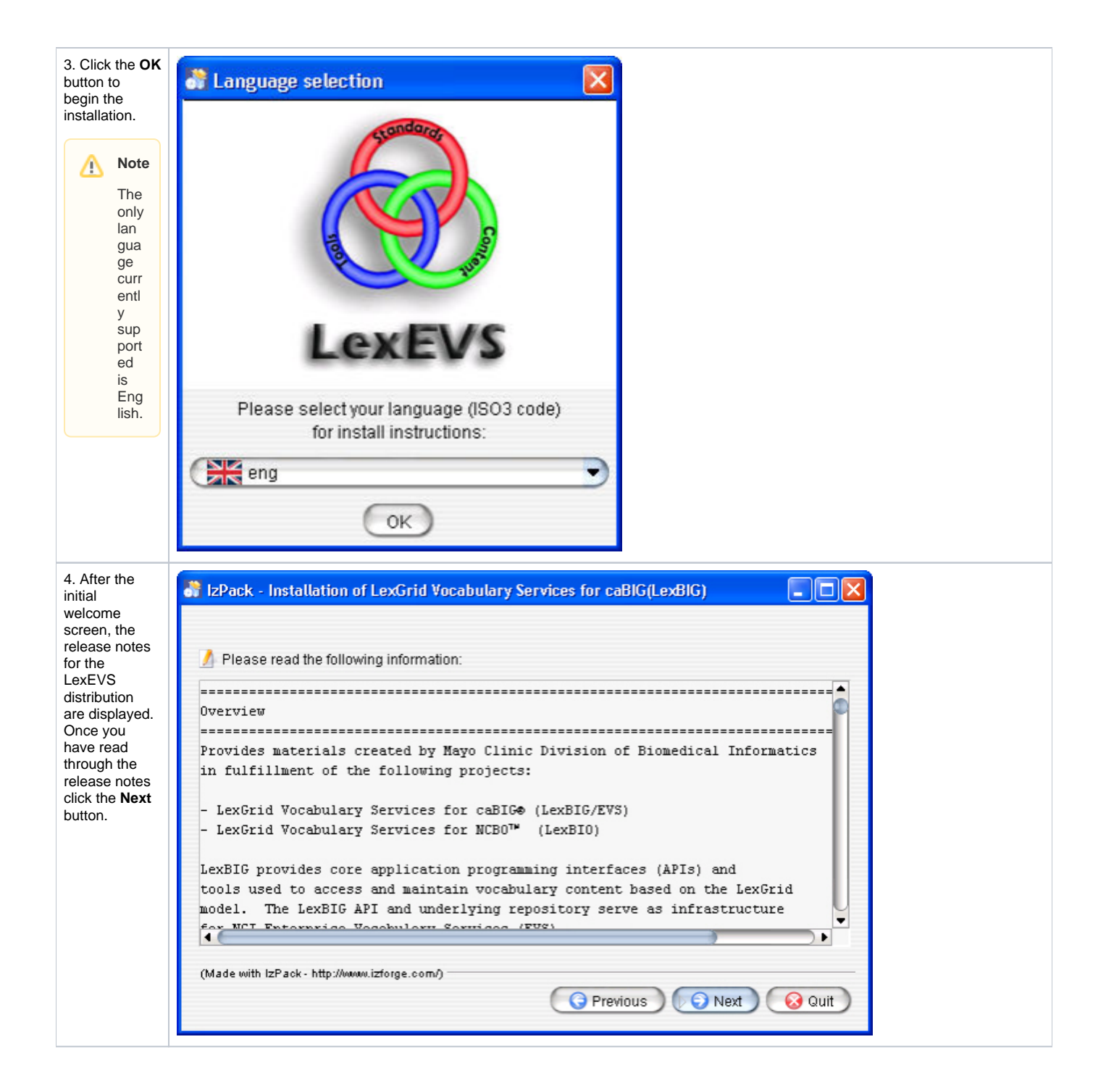

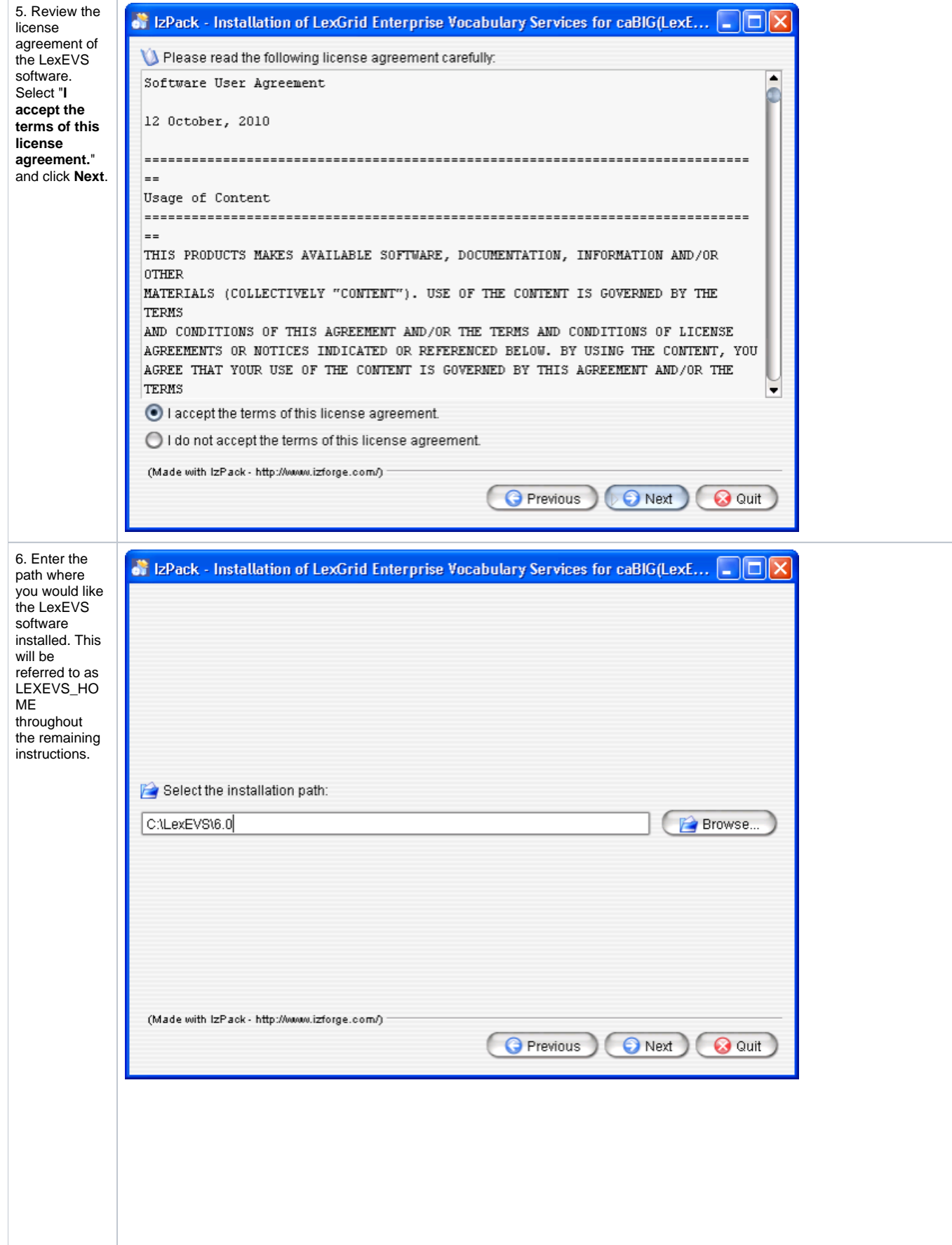

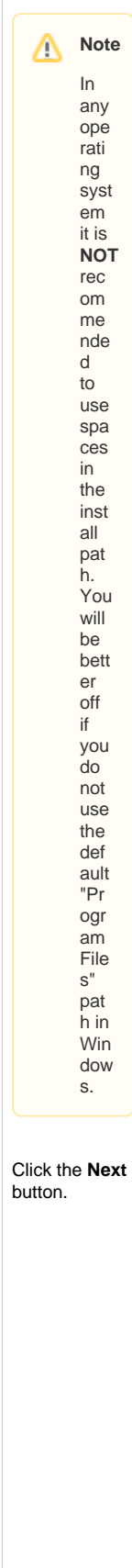

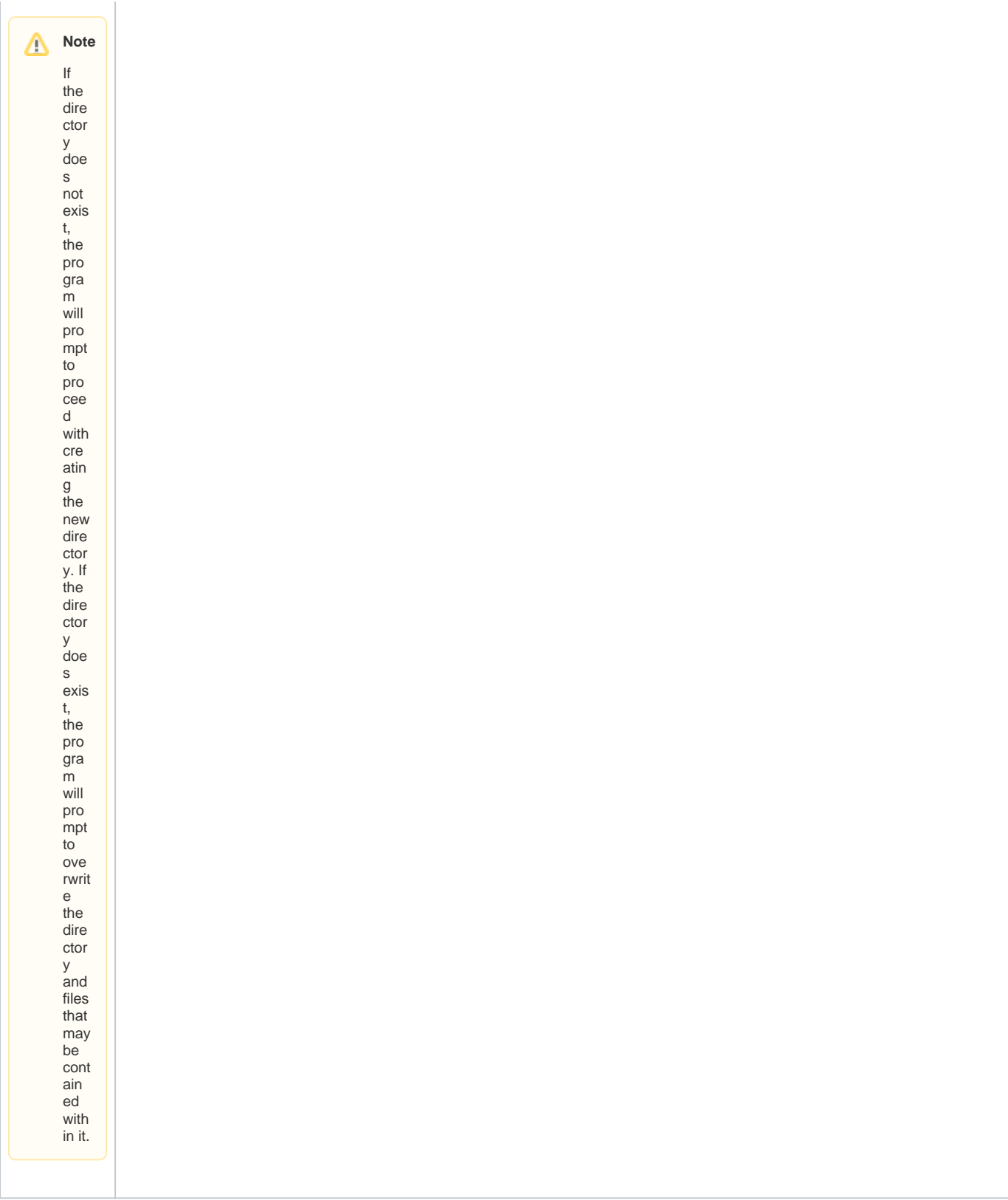

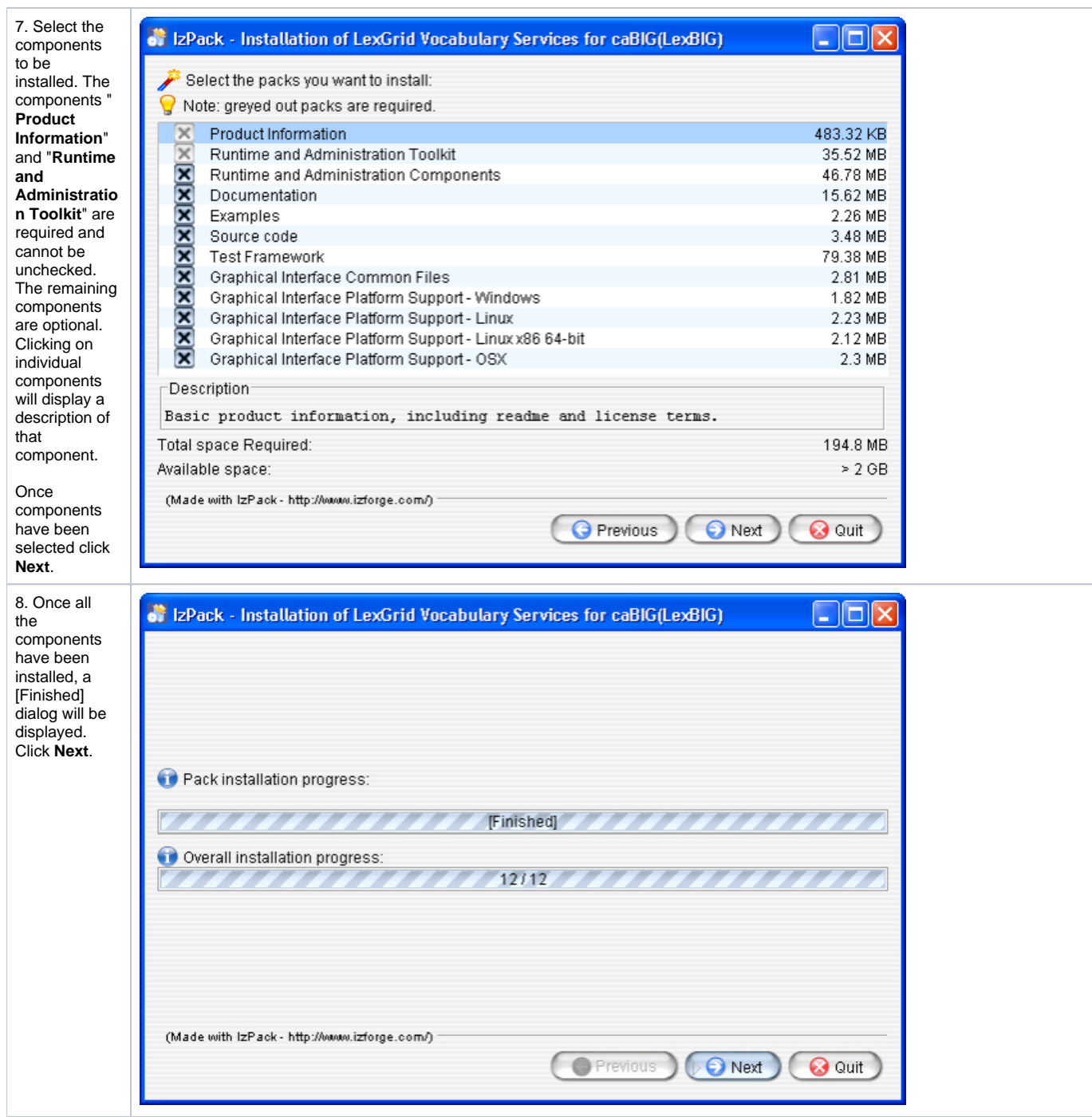

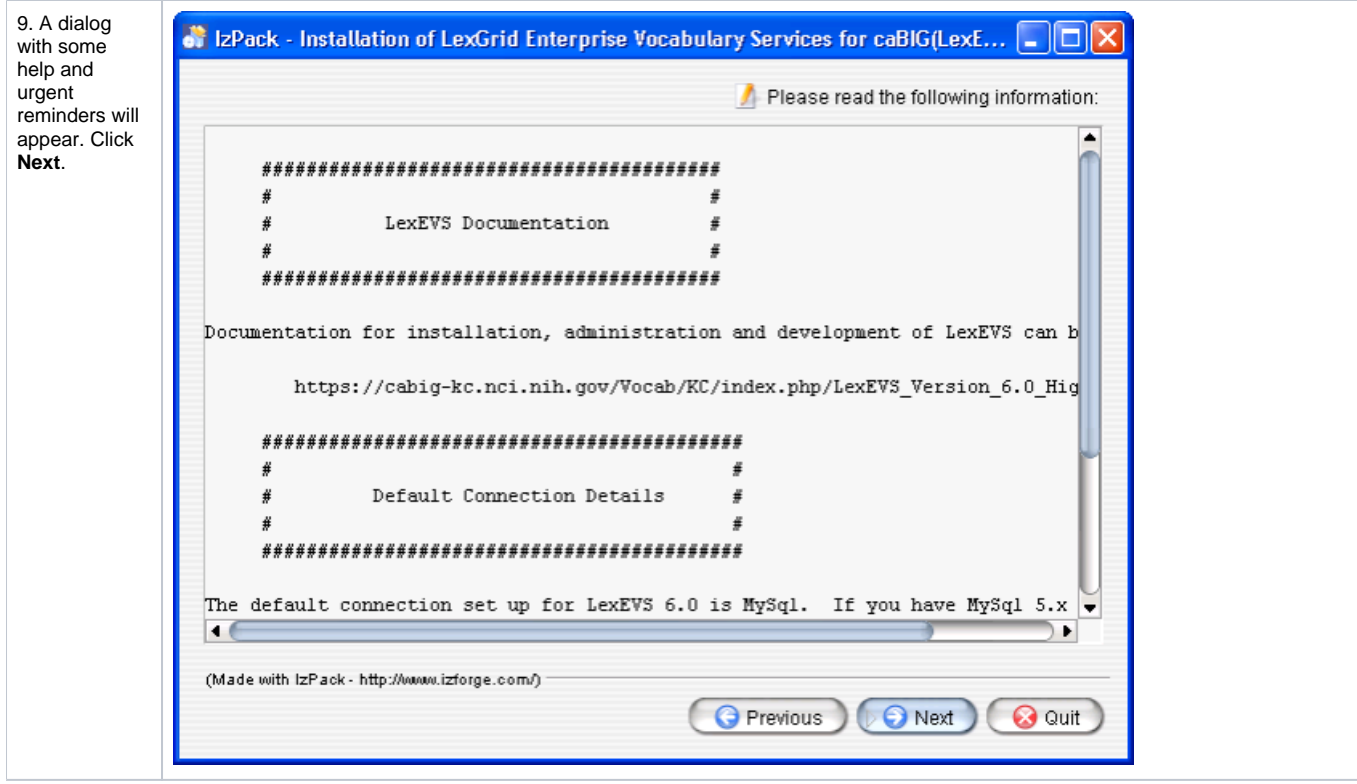

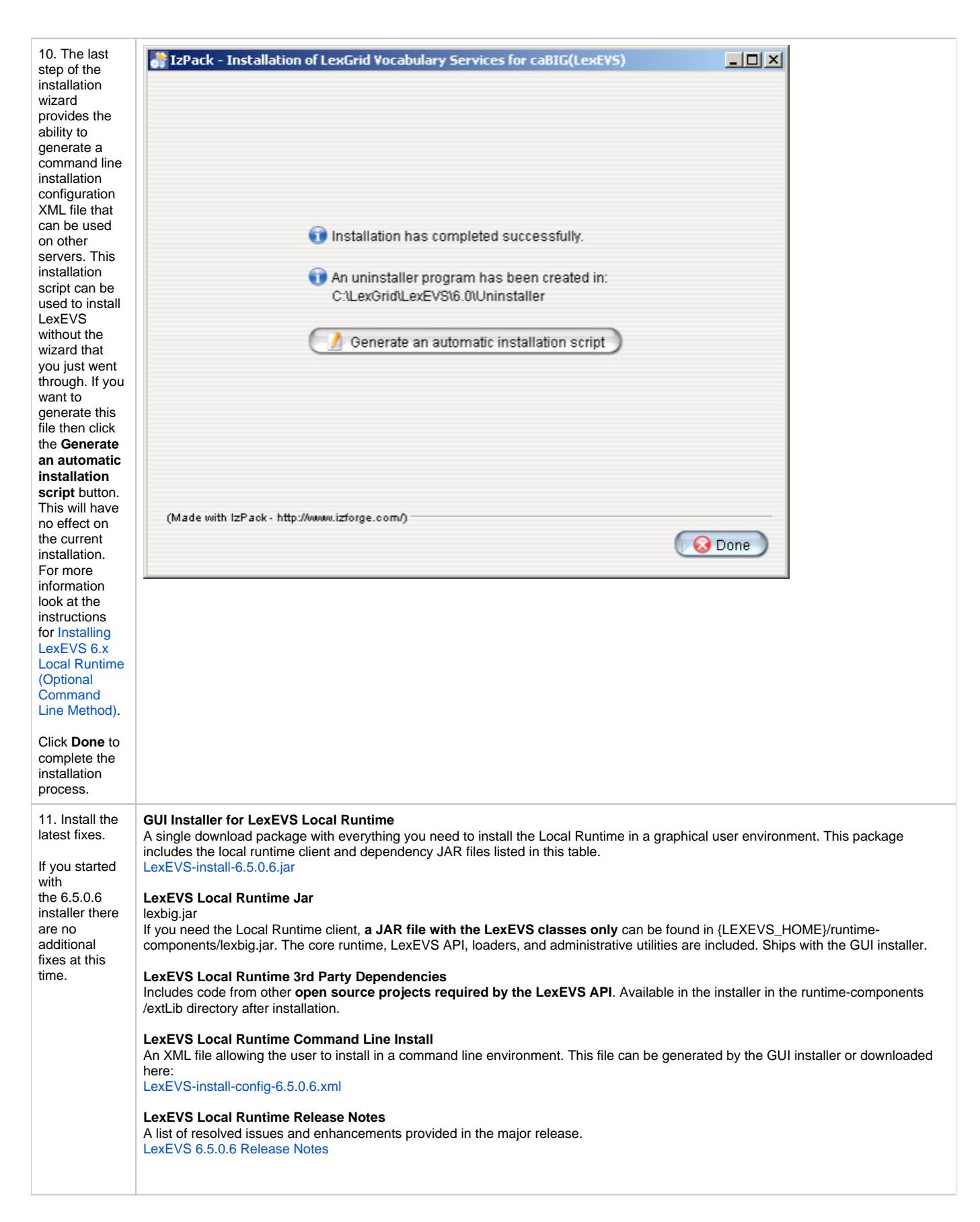

<span id="page-10-0"></span>What's Inside

Now that you have the basic Local Runtime placed into LEXEVS\_HOME on your server, you may want to take the time to see what's inside. This is an optional part of the install. Go to the [LexEVS 6.x Local Runtime Installation Directory Guide](https://wiki.nci.nih.gov/display/LexEVS/LexEVS+6.x+Local+Runtime+Installation+Directory+Guide) to discover the contents of each of the sub directories in LEXEVS\_HOME.

## <span id="page-11-0"></span>Configuring the LexEVS Environment

The LexEVS Local Runtime can be configured to work with many different databases, however, the recommended database is MySQL. Specific versions are noted in the [listing](https://wiki.nci.nih.gov/display/LexEVS/2+-+LexEVS+6.x+Prerequisite+Software+and+Supported+Platforms). Following installation of a database, you should follow these steps in order.

<span id="page-11-1"></span>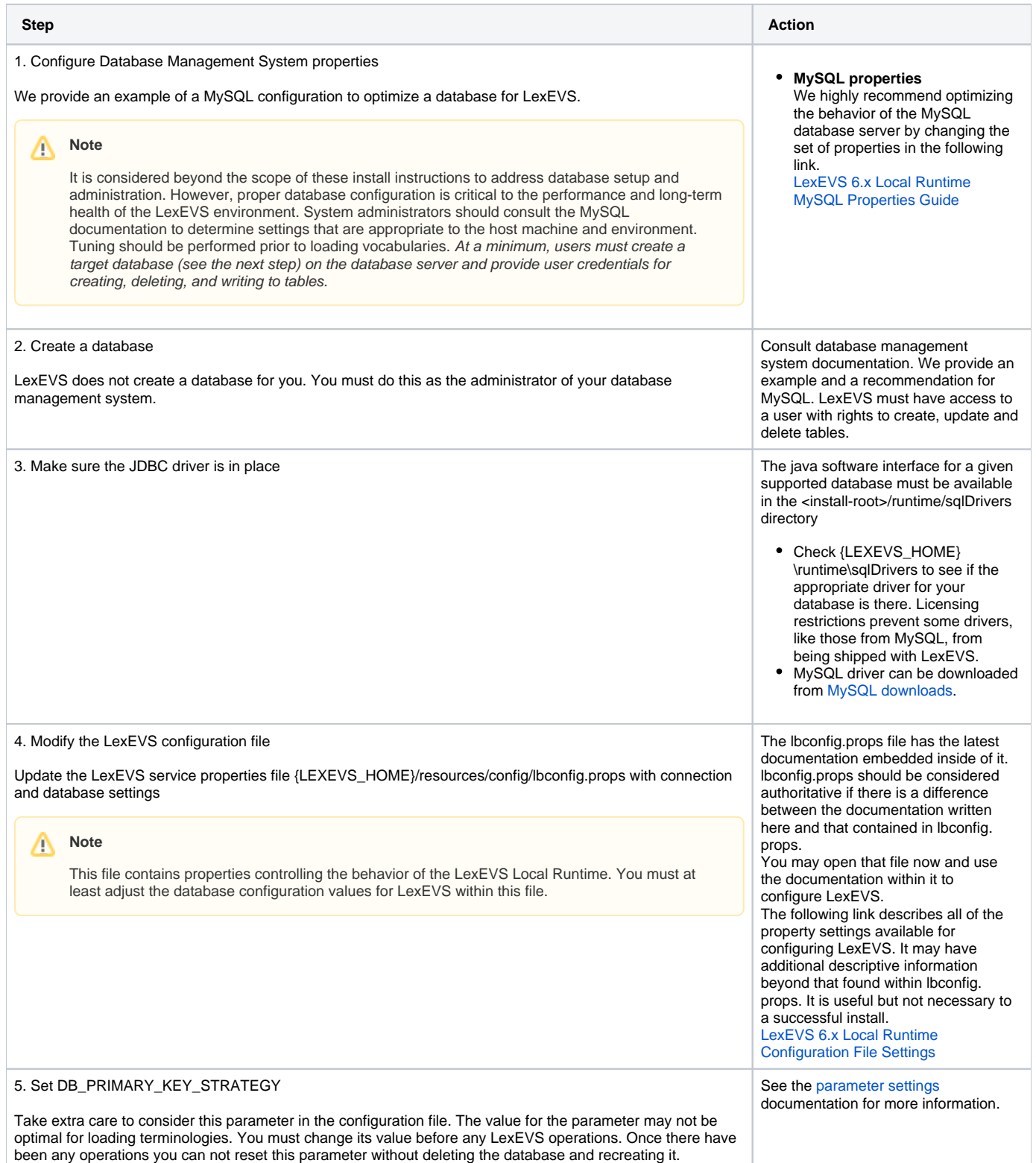

# Testing the LexEVS Local Runtime

This Local Runtime installation provides a test suite to verify the environment. Before running these tests the Local Runtime and databases must already be configured.

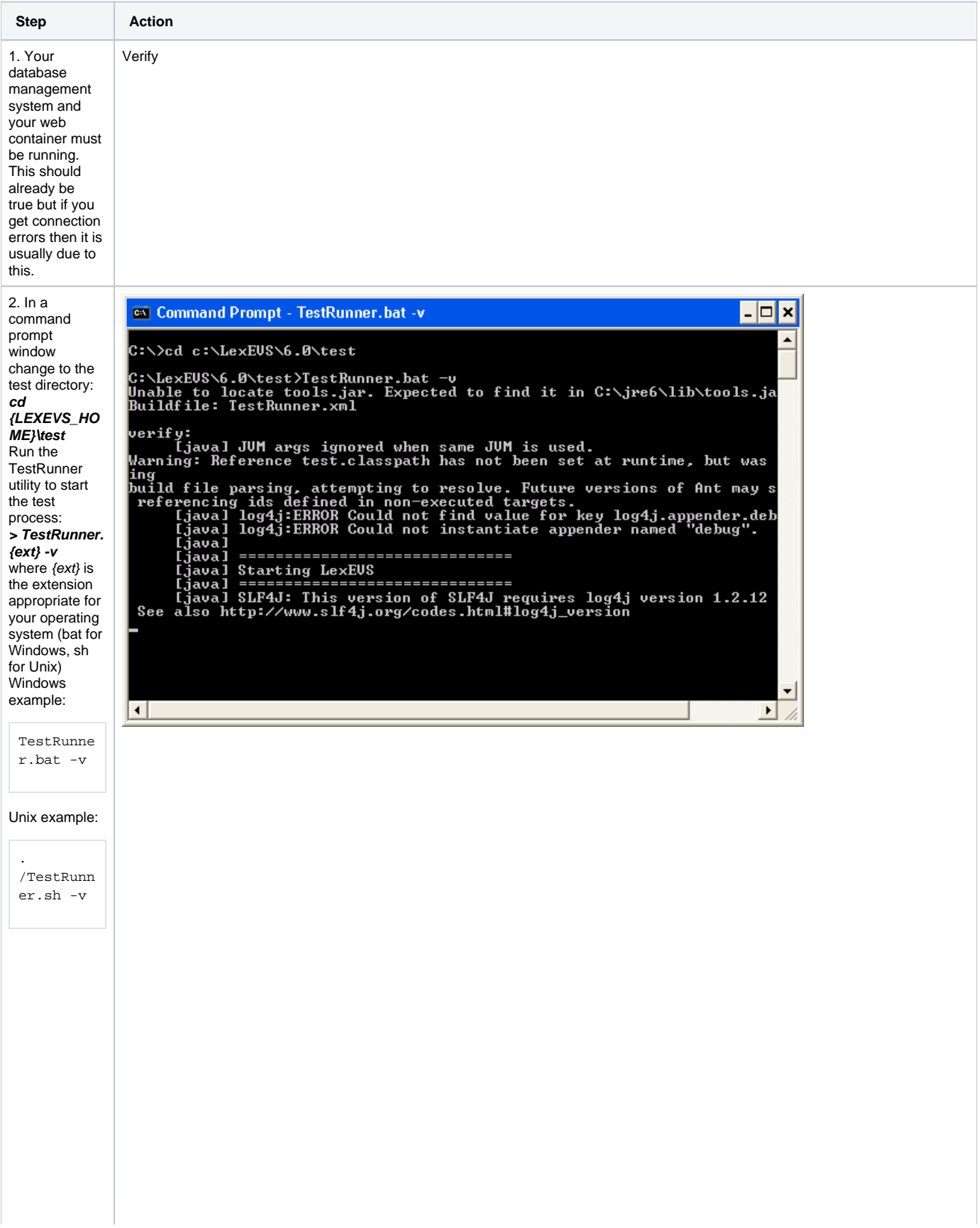

Δ

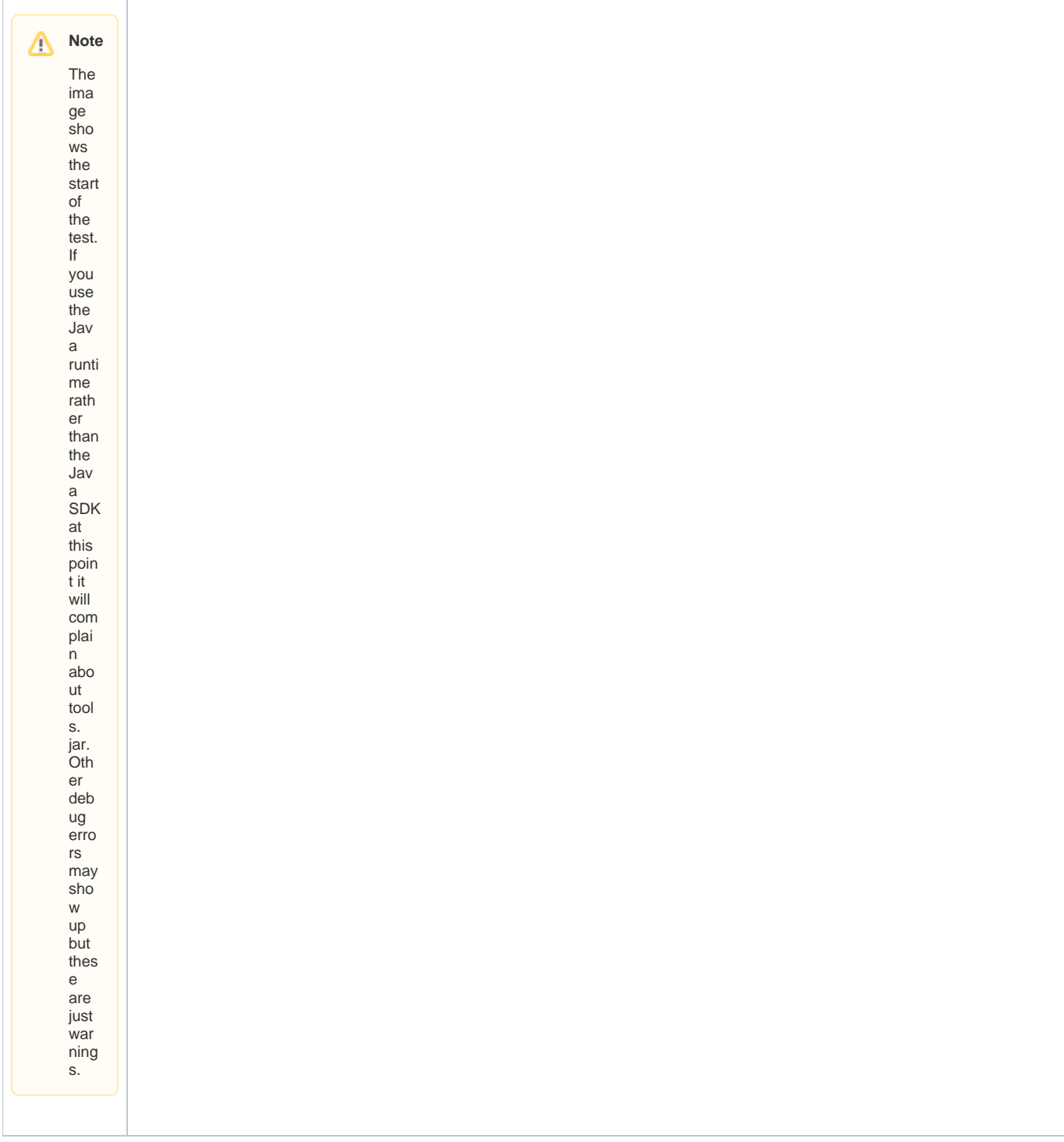

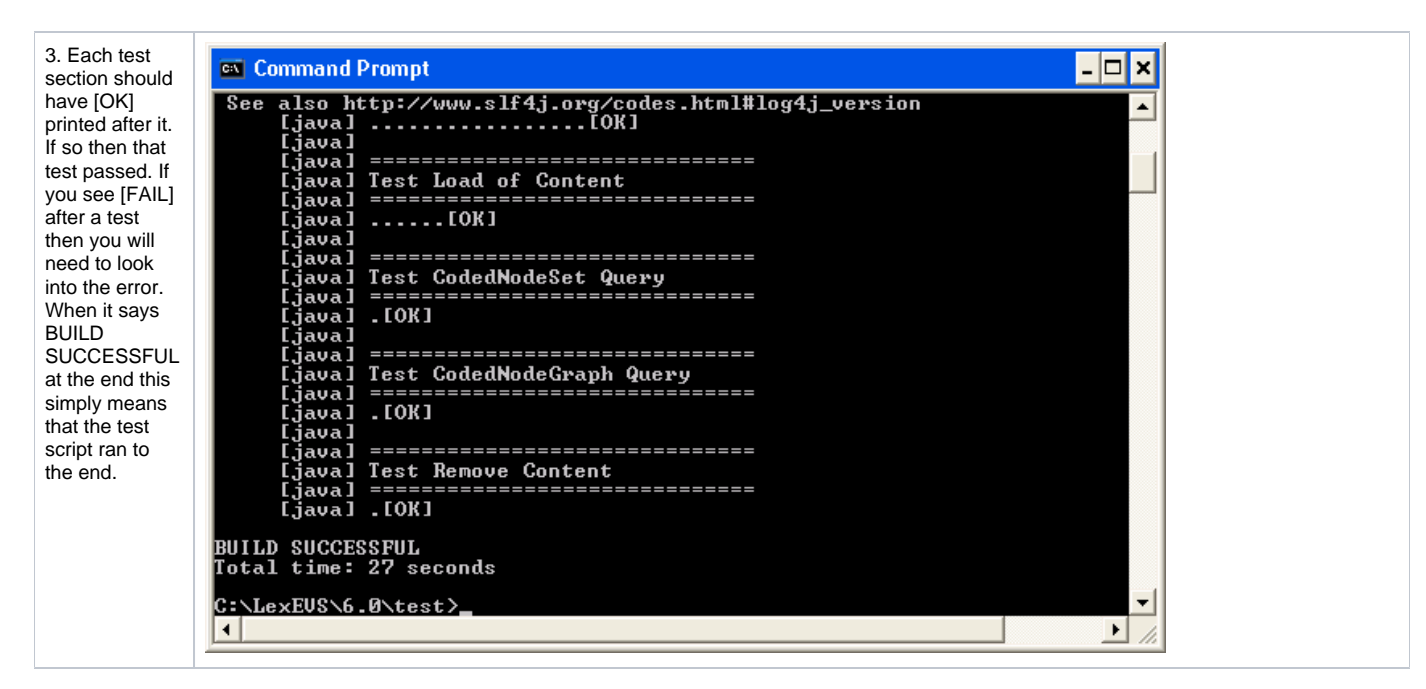

If all the tests pass then you have successfully installed the LexEVS Local Runtime. **Congratulations!**

#### **Note** /\

The other options for this test script run a very large set of jUnits. The use of these is documented in the script comments. Not recommended for most users.

#### <span id="page-14-0"></span>Troubleshooting

- If you use a space in the name of the path to install LexEVS, that is LEXEVS\_HOME, you might get errors from the underlying database during runtime. It it highly recommended that you do not use a space in the path.
- Upgrading LexEVS may require reloading content. Be sure to read the release notes for each LexEVS release before installing the latest version. Preserve configuration files and indexes unless instructed to reload or do otherwise in the release notes. These files include lbconfig.props, registry.xml and the entire lbIndex directory in the resources directory. Note that the names of those last two files can be altered by variables in the lbconfig.props file.
- LexEVS loads of content are generally handled in a robust manner. Failed loads clean up after themselves relatively well when database management systems are properly configured to allow database drop functions by LexEVS. However, exiting the application in the middle of a load may cause unpredictable results. Errors will be detected for some loads and they will be listed as PENDING in any API call to the coding scheme metadata. They can be removed if this is the case, and the user can restart the load.
	- Other steps may need to be taken if this doesn't work, including dropping databases as the DBA, deleting the index file for the offending terminology, and editing the registry.xml and metadata.xml files by hand.
	- A quick, dirty solution is to drop all databases and delete all configuration files except lbconfig.props.
- Know when to scale database management systems for management of large terminologies. Administrators who load very large terminologies, such as the NCI Metathesaurus in single table mode, will experience very long delays while the deletion process completes.
- LexEVS is no longer distributed with a Java MySQL driver due to licensing concerns. If LexEVS reports an error concerning establishing a connection to the MySQL server yet the MySQL command line interface is able to connect, an adjustment in the version of Connector/J may be required.
	- The latest version of Connector/J is available from MySQL.org. The new jar should be placed in the {LEXEVS\_HOME}/runtime /sqlDrivers/ directory. If you are changing drivers remove the existing driver jar file to ensure that the class loader does not incorrectly load the older driver file.
- If the user experiences slow performance with MySQL when loading or accessing terminologies then a review of the suggested configuration parameters for the database management system is recommended. Pay particular attention to the MySQL values.